# 第2チャンネル視聴方法

「第2チャンネルで放送」の番組は、以下の操作方法でご覧いただくこと ができます。

#### **(注)チバテレ第2チャンネルはワンセグでは視聴できません。**

※第2チャンネル放送時間以外は、第2チャンネルにつながりません。

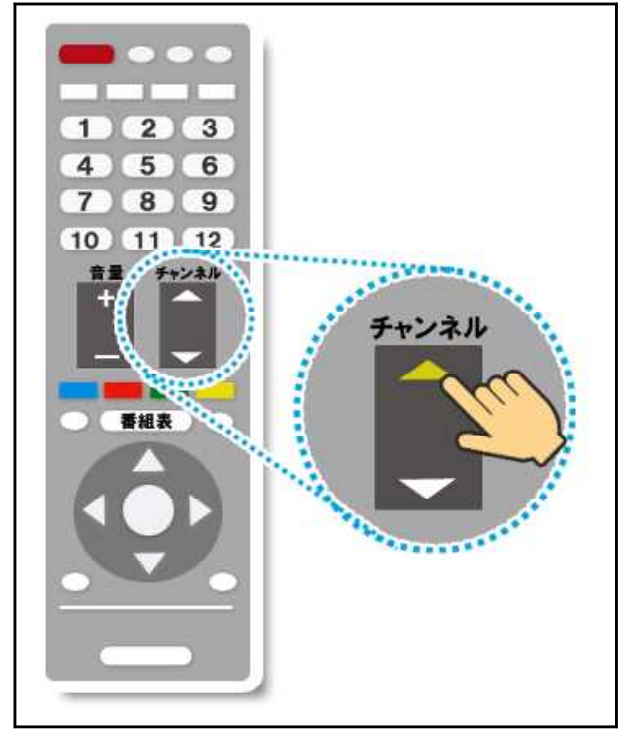

## <1つ目の方法>

①リモコンの「3」を押してチバテレ を選局する。 (このときのチャンネ ル表示は「031」と表示されます。) ②リモコンの「チャンネル」や「選 局」と表記があるボタンの上側(「∧」 や「+」)を1回押す。(チャンネル表 示が「032」と表示されます。)

### <2つ目の方法>

①リモコンの「番組表」ボタンを押して電子番組表(EPG)を表示させる。 ②リモコンの「上下左右」ボタンで、チバテレ「032」で放送中の番組を選 択する。 (※番組がないときは、第2チャンネルは表示されていません)

## <3つ目の方法>

①リモコンに「3桁入力」ボタンがある場合、「3桁入力」ボタンを押す。

②リモコンで「0」「3」「2」と順番に押す。

(※リモコンのボタンの位置・表記は、機種により異なります。)

【参考・抜粋 千葉テレビ放送 Webページより】